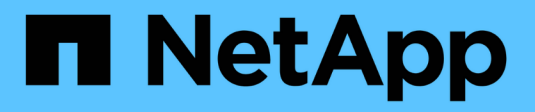

## **Gestion des systèmes avec les adaptateurs FC**

ONTAP 9

NetApp April 24, 2024

This PDF was generated from https://docs.netapp.com/fr-fr/ontap/san-config/manage-systems-fcadapters-concept.html on April 24, 2024. Always check docs.netapp.com for the latest.

# **Sommaire**

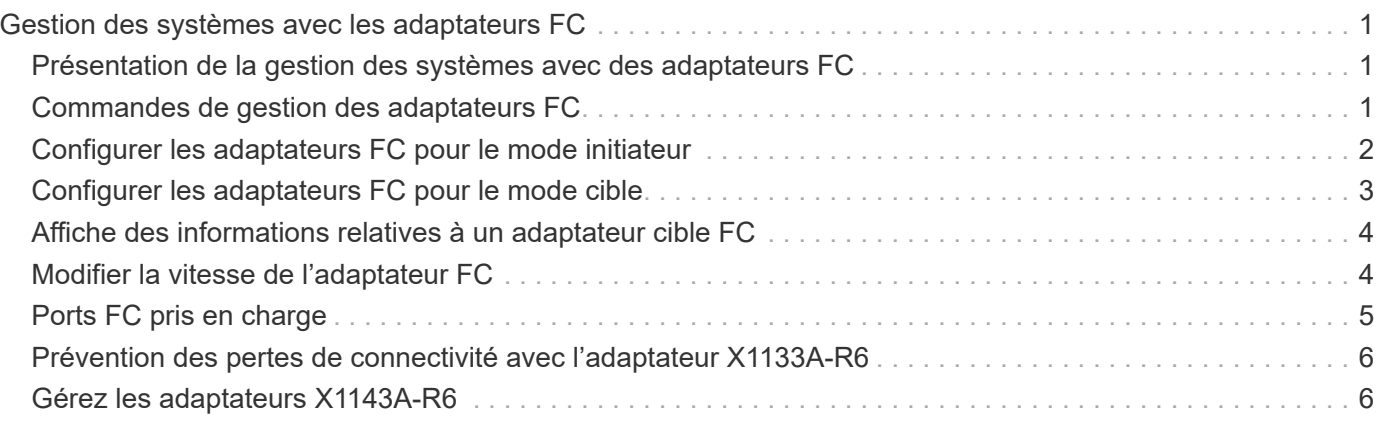

# <span id="page-2-0"></span>**Gestion des systèmes avec les adaptateurs FC**

## <span id="page-2-1"></span>**Présentation de la gestion des systèmes avec des adaptateurs FC**

Des commandes sont disponibles pour la gestion des adaptateurs FC intégrés et des cartes d'adaptateur FC. Ces commandes peuvent être utilisées pour configurer le mode adaptateur, afficher les informations relatives à l'adaptateur et modifier la vitesse.

La plupart des systèmes de stockage disposent d'adaptateurs FC intégrés pouvant être configurés en tant qu'initiateurs ou cibles. Vous pouvez également utiliser des cartes d'adaptateur FC configurées en tant qu'initiateurs ou cibles. Les initiateurs se connectent aux tiroirs disques internes, voire aux baies de stockage étrangères (FlexArray). Les cibles se connectent uniquement aux commutateurs FC. Les ports HBA FC cible et la vitesse du port du commutateur doivent être définis sur la même valeur et ne doivent pas être définis sur auto.

## <span id="page-2-2"></span>**Commandes de gestion des adaptateurs FC**

Vous pouvez utiliser des commandes FC pour gérer les adaptateurs cibles FC, les adaptateurs initiateurs FC et les adaptateurs FC intégrés à votre contrôleur de stockage. Les mêmes commandes sont utilisées pour gérer les adaptateurs FC pour le protocole FC et le protocole FC-NVMe.

Les commandes de l'adaptateur initiateur FC fonctionnent uniquement au niveau du nœud. Vous devez utiliser le run -node *node\_name* Commande avant de pouvoir utiliser les commandes de l'adaptateur FC initiator.

### **Commandes de gestion des adaptateurs cibles FC**

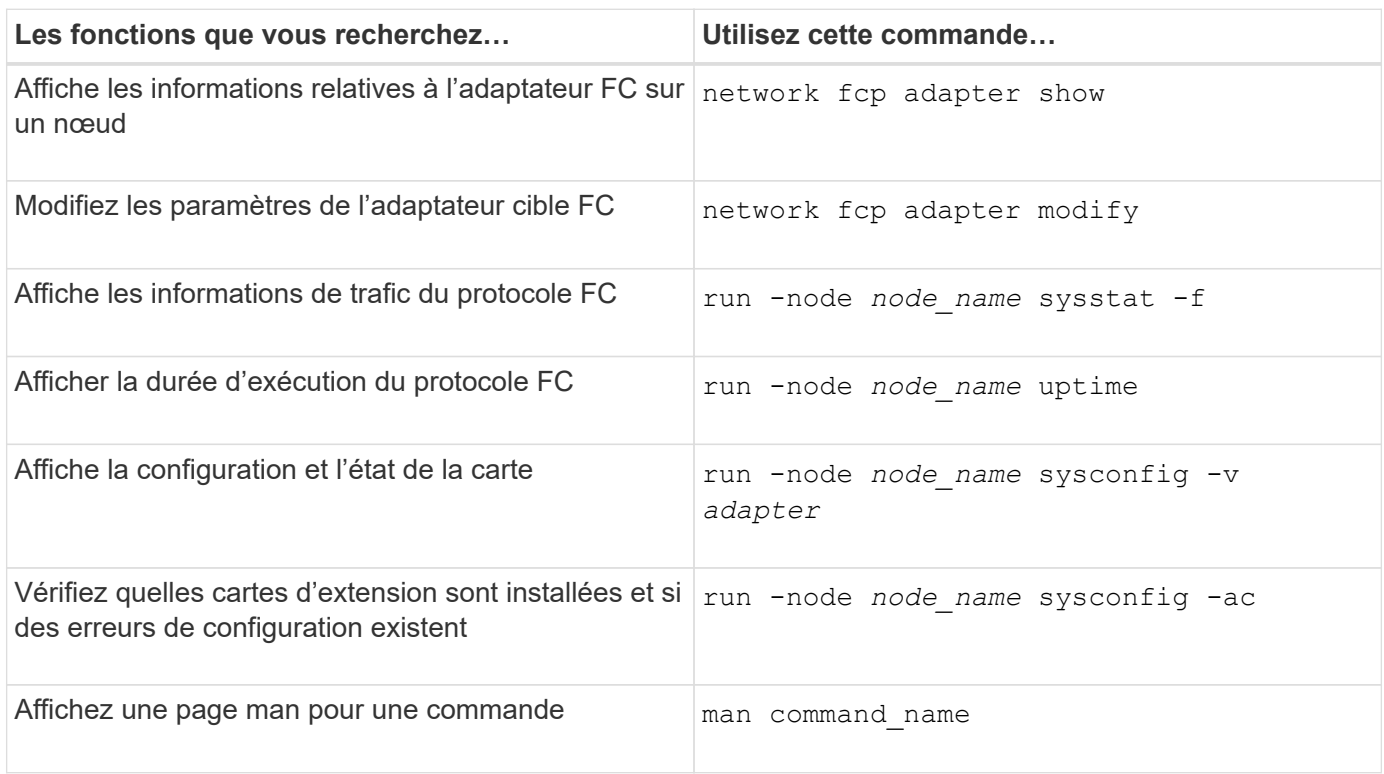

### **Commandes de gestion des adaptateurs initiateurs FC**

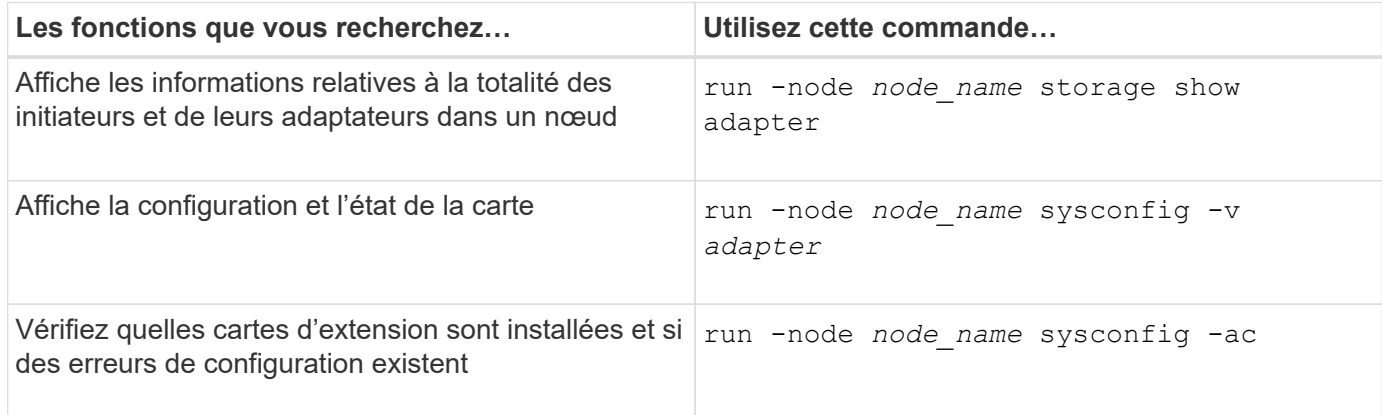

### **Commandes de gestion des adaptateurs FC intégrés**

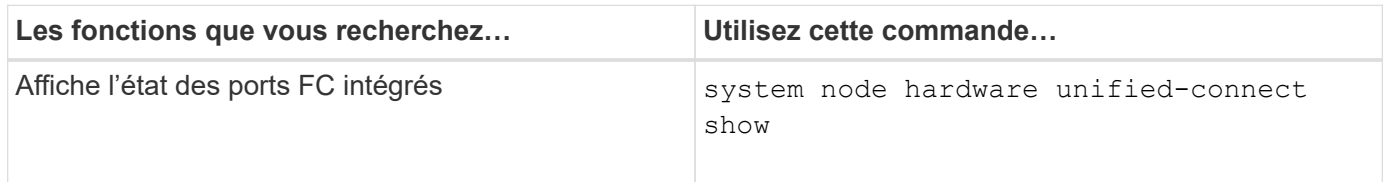

## <span id="page-3-0"></span>**Configurer les adaptateurs FC pour le mode initiateur**

Vous pouvez configurer des ports FC individuels des adaptateurs intégrés et certaines cartes d'adaptateur FC pour le mode initiateur. Ce mode permet de connecter les ports aux lecteurs de bande, aux librairies de bandes ou aux systèmes de stockage tiers à l'aide de FlexArray Virtualization ou Foreign LUN Import (FLI).

#### **Ce dont vous avez besoin**

- Les LIF présentes sur l'adaptateur doivent être supprimées de n'importe quel ensemble de ports dont elles sont membres.
- Toutes les LIF de chaque machine virtuelle de stockage (SVM) utilisant le port physique à modifier doivent être migrées ou détruites avant de changer la personnalité du port physique de la cible à l'initiateur.

#### **Description de la tâche**

Chaque port FC intégré peut être configuré individuellement en tant qu'initiateur ou cible. Les ports de certains adaptateurs FC peuvent également être configurés individuellement en tant que port cible ou port initiateur, comme les ports FC intégrés. Une liste des adaptateurs pouvant être configurés pour le mode cible est disponible dans ["NetApp Hardware Universe"](https://hwu.netapp.com).

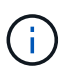

Le protocole NVMe/FC prend en charge le mode initiateur.

#### **Étapes**

1. Supprimer toutes les LIFs de l'adaptateur :

```
network interface delete -vserver SVM_name -lif lif_name,lif_name
```
2. Mettez votre adaptateur hors ligne :

network fcp adapter modify -node *node\_name* -adapter *adapter\_port* -status-admin down

Si l'adaptateur ne passe pas hors ligne, vous pouvez également retirer le câble du port d'adaptateur approprié du système.

3. Modifiez l'adaptateur de la cible à l'initiateur :

system hardware unified-connect modify -t initiator *adapter\_port*

- 4. Redémarrez le nœud hébergeant l'adaptateur que vous avez changé.
- 5. Vérifier que les ports FC sont configurés dans l'état approprié pour votre configuration :

system hardware unified-connect show

6. Remettre la carte en ligne :

node run -node *node\_name* storage enable adapter *adapter\_port*

## <span id="page-4-0"></span>**Configurer les adaptateurs FC pour le mode cible**

Vous pouvez configurer des ports FC individuels des adaptateurs intégrés et certaines cartes d'adaptateur FC pour le mode cible. Le mode cible est utilisé pour connecter les ports aux initiateurs FC.

#### **Description de la tâche**

Chaque port FC intégré peut être configuré individuellement en tant qu'initiateur ou cible. Les ports de certains adaptateurs FC peuvent également être configurés individuellement en tant que port cible ou port initiateur, comme les ports FC intégrés. Une liste d'adaptateurs pouvant être configurés pour le mode cible est disponible dans le ["NetApp Hardware Universe"](https://hwu.netapp.com).

La même procédure est utilisée lors de la configuration des adaptateurs FC pour le protocole FC et le protocole FC-NVMe. Cependant, seuls certains adaptateurs FC prennent en charge la connectivité FC-NVMe. Voir la ["NetApp Hardware Universe"](https://hwu.netapp.com) Par l'utilisation de la liste des adaptateurs prenant en charge le protocole FC-NVMe.

#### **Étapes**

1. Mettez l'adaptateur hors ligne :

node run -node *node\_name* storage disable adapter *adapter\_name*

Si l'adaptateur ne passe pas hors ligne, vous pouvez également retirer le câble du port d'adaptateur approprié du système.

2. Modifiez l'adaptateur de l'initiateur sur la cible :

system node hardware unified-connect modify -t target -node *node name* adapter *adapter\_name*

- 3. Redémarrez le nœud hébergeant l'adaptateur que vous avez changé.
- 4. Vérifiez que la configuration du port cible est correcte :

network fcp adapter show -node *node\_name*

5. Mettez votre adaptateur en ligne :

```
network fcp adapter modify -node node_name -adapter adapter_port -state up
```
## <span id="page-5-0"></span>**Affiche des informations relatives à un adaptateur cible FC**

Vous pouvez utiliser le network fcp adapter show Commande permettant d'afficher les informations de configuration du système et d'adaptateur pour tout adaptateur FC dans le système.

#### **Étape**

1. Affiche des informations relatives à l'adaptateur FC en utilisant le network fcp adapter show commande.

Le résultat de cette commande affiche des informations de configuration du système et des informations sur l'adaptateur pour chaque slot utilisé.

network fcp adapter show -instance -node node1 -adapter 0a

## <span id="page-5-1"></span>**Modifier la vitesse de l'adaptateur FC**

Vous devez définir la vitesse du port cible de votre adaptateur afin qu'elle corresponde à la vitesse du périphérique auquel il se connecte, au lieu d'utiliser la négociation automatique. Un port défini pour la négociation automatique peut prendre plus de temps pour se reconnecter après un basculement/rétablissement ou une autre interruption.

#### **Ce dont vous avez besoin**

Toutes les LIFs qui utilisent cet adaptateur comme port de home port doivent être hors ligne.

#### **Description de la tâche**

Cette tâche englobant tous les SVM (Storage Virtual machine) et toutes les LIFs d'un cluster, vous devez utiliser le -home-port et -home-lif paramètres pour limiter la portée de cette opération. Si vous n'utilisez pas ces paramètres, l'opération s'applique à toutes les LIFs du cluster, ce qui peut ne pas être souhaitable.

#### **Étapes**

1. Mettre hors ligne toutes les LIFs sur cet adaptateur :

```
network interface modify -vserver * -lif * { -home-node node1 -home-port 0c }
-status-admin down
```
2. Mettez l'adaptateur hors ligne :

```
network fcp adapter modify -node node1 -adapter 0c -state down
```
Si l'adaptateur ne passe pas hors ligne, vous pouvez également retirer le câble du port d'adaptateur approprié du système.

3. Déterminez la vitesse maximale de l'adaptateur de port :

fcp adapter show -instance

Vous ne pouvez pas modifier la vitesse de l'adaptateur au-delà de la vitesse maximale.

4. Modifier la vitesse de l'adaptateur :

network fcp adapter modify -node node1 -adapter 0c -speed 16

5. Mettez la carte en ligne :

network fcp adapter modify -node node1 -adapter 0c -state up

6. Mettre en ligne toutes les LIFs sur l'adaptateur :

```
network interface modify -vserver * -lif * { -home-node node1 -home-port 0c }
-status-admin up
```
## <span id="page-6-0"></span>**Ports FC pris en charge**

Le nombre de ports FC intégrés et de ports CNA/UTA2 configurés pour FC varie en fonction du modèle du contrôleur. Les ports FC sont également disponibles par le biais d'adaptateurs d'extension FC cible pris en charge ou de cartes UTA2 supplémentaires configurées avec des adaptateurs FC SFP+.

#### **Ports intégrés FC, UTA et UTA2**

- Les ports intégrés peuvent être configurés individuellement en tant que ports FC cible ou initiateur.
- Le nombre de ports FC intégrés diffère selon le modèle de contrôleur.

Le ["NetApp Hardware Universe"](https://hwu.netapp.com) Contient la liste complète des ports FC intégrés sur chaque modèle de contrôleur.

• Les systèmes FAS2520 ne prennent pas en charge le protocole FC.

#### **Ports FC des adaptateurs d'extension cibles**

• Les adaptateurs d'extension cibles disponibles varient en fonction du modèle de contrôleur.

Le ["NetApp Hardware Universe"](https://hwu.netapp.com) contient une liste complète des adaptateurs d'extension cibles pour chaque modèle de contrôleur.

• Les ports de certains adaptateurs d'extension FC sont configurés en tant qu'initiateurs ou cibles en usine et ne peuvent pas être modifiés.

D'autres peuvent être configurés individuellement en tant que ports FC cible ou initiateur, comme les ports FC intégrés. Une liste complète est disponible dans ["NetApp Hardware Universe"](https://hwu.netapp.com).

## <span id="page-7-0"></span>**Prévention des pertes de connectivité avec l'adaptateur X1133A-R6**

Vous pouvez éviter la perte de connectivité lors d'une défaillance de port en configurant votre système avec des chemins redondants vers des HBA X1133A-R6 distincts.

La carte HBA X1133A-R6 est un adaptateur FC 16 Gbit à 4 ports composé de deux paires à 2 ports. L'adaptateur X1133A-R6 peut être configuré en mode cible ou initiateur. Chaque paire de 2 ports est prise en charge par un seul ASIC (par exemple, les ports 1 et 2 sur ASIC 1 et les ports 3 et 4 sur ASIC 2). Les deux ports d'un ASIC unique doivent être configurés pour fonctionner dans le même mode, soit en mode cible, soit en mode initiateur. En cas d'erreur sur l'ASIC prenant en charge une paire, les deux ports de la paire sont mis hors ligne.

Pour éviter ce risque de perte de connectivité, vous devez configurer votre système avec des chemins redondants vers des HBA X1133A-R6 distincts, ou avec des chemins redondants vers des ports pris en charge par différents ASIC sur le HBA.

## <span id="page-7-1"></span>**Gérez les adaptateurs X1143A-R6**

### **Présentation des configurations de ports prises en charge pour les adaptateurs X1143A-R6**

Par défaut, l'adaptateur X1143A-R6 est configuré en mode cible FC, mais vous pouvez configurer ses ports sous forme de ports Ethernet 10 Gb et FCoE (CNA) ou sous forme de ports d'initiateur FC 16 Gb ou cible. Cela nécessite différents adaptateurs SFP+.

Lorsqu'ils sont configurés pour Ethernet et FCoE, les adaptateurs X1143A-R6 prennent en charge le trafic cible FCoE et les cartes réseau simultanés sur le même port 10 GBE. Lorsqu'elle est configurée pour FC, chaque paire à deux ports qui partage le même ASIC peut être configurée individuellement pour le mode FC cible ou initiateur FC. Cela signifie qu'un seul adaptateur X1143A-R6 peut prendre en charge le mode cible FC sur une paire à deux ports et le mode initiateur FC sur une autre paire à deux ports. Les paires de ports connectées au même ASIC doivent être configurées dans le même mode.

En mode FC, l'adaptateur X1143A-R6 se comporte comme tout périphérique FC existant, avec des vitesses pouvant atteindre 16 Gbit/s. En mode CNA, vous pouvez utiliser l'adaptateur X1143A-R6 pour gérer simultanément le trafic NIC et FCoE et partager le même port 10 GbE. Le mode CNA ne prend en charge que le mode FC target pour la fonction FCoE.

### **Configurez les ports**

Pour configurer l'adaptateur cible unifié (X1143A-R6), vous devez configurer les deux ports adjacents sur la même puce dans le même mode de personnalisation.

### **Étapes**

- 1. Configurez les ports selon vos besoins pour Fibre Channel (FC) ou CNA (Converged Network adapter) à l'aide du system node hardware unified-connect modify commande.
- 2. Connectez les câbles appropriés pour FC ou Ethernet 10 Gbit.
- 3. Vérifiez que le SFP+ est installé correctement :

network fcp adapter show -instance -node -adapter

Pour le CNA, vous devez utiliser un SFP Ethernet 10 Gbit. Pour ce faire, vous devez utiliser un SFP 8 Gbit ou un SFP 16 Gbit, selon la structure FC à laquelle vous êtes connecté.

### **Remplacez le port UTA2 du mode CNA par le mode FC**

Vous devez modifier le port UTA2 entre le mode CNA (Converged Network adapter) et le mode FC (Fibre Channel) pour prendre en charge l'initiateur FC et le mode cible FC. Vous devez modifier la personnalité du mode CNA en mode FC lorsque vous devez modifier le support physique qui connecte le port à son réseau.

#### **Étapes**

1. Mettez l'adaptateur hors ligne :

network fcp adapter modify -node node name -adapter adapter name -status-admin down

2. Modifiez le mode des ports :

ucadmin modify -node node name -adapter adapter name -mode fcp

3. Redémarrez le nœud, puis mettez l'adaptateur en ligne :

```
network fcp adapter modify -node node name -adapter adapter name -status-admin
up
```
- 4. Informez votre administrateur ou votre gestionnaire vif de supprimer ou de supprimer le port, le cas échéant :
	- Si le port est utilisé en tant que port d'origine d'une LIF, est membre d'un groupe d'interface (ifgrp), ou des VLAN hôtes, un administrateur doit faire ce qui suit :
		- i. Déplacez les LIF, retirez le port du ifgrp ou supprimez les VLAN.
		- ii. Supprimez manuellement le port en exécutant le network port delete commande.

Si le network port delete échec de la commande, l'administrateur doit corriger les erreurs, puis exécuter de nouveau la commande.

◦ Si le port n'est pas utilisé comme port de base d'une LIF, n'est pas membre d'un ifgrp. Il ne héberge pas les VLAN, alors le vif Manager doit supprimer le port de ses enregistrements au moment du redémarrage.

Si le vif Manager ne supprime pas le port, l'administrateur doit le supprimer manuellement après le redémarrage à l'aide du network port delete commande.

```
net-f8040-34::> network port show
     Node: net-f8040-34-01
                                                        Speed(Mbps) Health
     Port IPspace Broadcast Domain Link MTU Admin/Oper Status
         --------- ------------ ---------------- ---- ---- -----------
```
 ... e0i Default Default down 1500 auto/10 e0f Default Default down 1500 auto/10 - ... net-f8040-34::> ucadmin show Current Current Pending Pending Admin Node Adapter Mode Type Mode Type Status ------------ ------- ------- --------- ------- --------- ----------- net-f8040-34-01 0e cna target offline net-f8040-34-01 0f cna target offline ... net-f8040-34::> network interface create -vs net-f8040-34 -lif m -role node-mgmt-home-node net-f8040-34-01 -home-port e0e -address 10.1.1.1 -netmask 255.255.255.0 net-f8040-34::> network interface show -fields home-port, curr-port vserver lif home-port curr-port ------- --------------------- --------- --------- Cluster net-f8040-34-01 clus1 e0a e0a Cluster net-f8040-34-01\_clus2 e0b e0b Cluster net-f8040-34-01 clus3 e0c e0c Cluster net-f8040-34-01 clus4 e0d e0d net-f8040-34 cluster mgmt book e0M e0M net-f8040-34 m e0e e0i net-f8040-34 net-f8040-34-01\_mgmt1 e0M e0M 7 entries were displayed. net-f8040-34::> ucadmin modify local 0e fc Warning: Mode on adapter 0e and also adapter 0f will be changed to fc.

--------

```
Do you want to continue? \{y|n\}: y
     Any changes will take effect after rebooting the system. Use the
"system node reboot" command to reboot.
      net-f8040-34::> reboot local
        (system node reboot)
      Warning: Are you sure you want to reboot node "net-f8040-34-01"?
      {y|n}: y
```
5. Vérifiez que le SFP+ est installé correctement :

network fcp adapter show -instance -node -adapter

Pour le CNA, vous devez utiliser un SFP Ethernet 10 Gbit. Pour ce faire, vous devez utiliser un SFP 8 Gbit ou un SFP 16 Gbit avant de modifier la configuration sur le nœud.

#### **Modifiez les modules optiques des adaptateurs CNA/UTA2**

Vous devez modifier les modules optiques de l'adaptateur cible unifié (CNA/UTA2) pour prendre en charge le mode de personnalisation sélectionné pour l'adaptateur.

#### **Étapes**

- 1. Vérifiez le SFP+ actuel utilisé dans la carte. Ensuite, remplacez le SFP+ actuel par le SFP+ approprié pour la personnalité préférée (FC ou CNA).
- 2. Retirez les modules optiques actuels de l'adaptateur X1143A-R6.
- 3. Insérez les modules appropriés pour l'optique de votre mode de personnalisation préféré (FC ou CNA).
- 4. Vérifiez que le SFP+ est installé correctement :

network fcp adapter show -instance -node -adapter

Les modules SFP+ pris en charge et les câbles Twinax (Cisco) sont répertoriés dans le ["NetApp Hardware](https://hwu.netapp.com) [Universe"](https://hwu.netapp.com).

#### **Afficher les paramètres de la carte**

Pour afficher les paramètres de votre adaptateur cible unifié (X1143A-R6), vous devez exécuter le system hardware unified-connect show commande permettant d'afficher tous les modules de votre contrôleur.

#### **Étapes**

- 1. Démarrez votre contrôleur sans les câbles connectés.
- 2. Exécutez le system hardware unified-connect show commande pour afficher la configuration des ports et les modules.
- 3. Afficher les informations relatives aux ports avant de configurer le CNA et les ports.

#### **Informations sur le copyright**

Copyright © 2024 NetApp, Inc. Tous droits réservés. Imprimé aux États-Unis. Aucune partie de ce document protégé par copyright ne peut être reproduite sous quelque forme que ce soit ou selon quelque méthode que ce soit (graphique, électronique ou mécanique, notamment par photocopie, enregistrement ou stockage dans un système de récupération électronique) sans l'autorisation écrite préalable du détenteur du droit de copyright.

Les logiciels dérivés des éléments NetApp protégés par copyright sont soumis à la licence et à l'avis de nonresponsabilité suivants :

CE LOGICIEL EST FOURNI PAR NETAPP « EN L'ÉTAT » ET SANS GARANTIES EXPRESSES OU TACITES, Y COMPRIS LES GARANTIES TACITES DE QUALITÉ MARCHANDE ET D'ADÉQUATION À UN USAGE PARTICULIER, QUI SONT EXCLUES PAR LES PRÉSENTES. EN AUCUN CAS NETAPP NE SERA TENU POUR RESPONSABLE DE DOMMAGES DIRECTS, INDIRECTS, ACCESSOIRES, PARTICULIERS OU EXEMPLAIRES (Y COMPRIS L'ACHAT DE BIENS ET DE SERVICES DE SUBSTITUTION, LA PERTE DE JOUISSANCE, DE DONNÉES OU DE PROFITS, OU L'INTERRUPTION D'ACTIVITÉ), QUELLES QU'EN SOIENT LA CAUSE ET LA DOCTRINE DE RESPONSABILITÉ, QU'IL S'AGISSE DE RESPONSABILITÉ CONTRACTUELLE, STRICTE OU DÉLICTUELLE (Y COMPRIS LA NÉGLIGENCE OU AUTRE) DÉCOULANT DE L'UTILISATION DE CE LOGICIEL, MÊME SI LA SOCIÉTÉ A ÉTÉ INFORMÉE DE LA POSSIBILITÉ DE TELS DOMMAGES.

NetApp se réserve le droit de modifier les produits décrits dans le présent document à tout moment et sans préavis. NetApp décline toute responsabilité découlant de l'utilisation des produits décrits dans le présent document, sauf accord explicite écrit de NetApp. L'utilisation ou l'achat de ce produit ne concède pas de licence dans le cadre de droits de brevet, de droits de marque commerciale ou de tout autre droit de propriété intellectuelle de NetApp.

Le produit décrit dans ce manuel peut être protégé par un ou plusieurs brevets américains, étrangers ou par une demande en attente.

LÉGENDE DE RESTRICTION DES DROITS : L'utilisation, la duplication ou la divulgation par le gouvernement sont sujettes aux restrictions énoncées dans le sous-paragraphe (b)(3) de la clause Rights in Technical Data-Noncommercial Items du DFARS 252.227-7013 (février 2014) et du FAR 52.227-19 (décembre 2007).

Les données contenues dans les présentes se rapportent à un produit et/ou service commercial (tel que défini par la clause FAR 2.101). Il s'agit de données propriétaires de NetApp, Inc. Toutes les données techniques et tous les logiciels fournis par NetApp en vertu du présent Accord sont à caractère commercial et ont été exclusivement développés à l'aide de fonds privés. Le gouvernement des États-Unis dispose d'une licence limitée irrévocable, non exclusive, non cessible, non transférable et mondiale. Cette licence lui permet d'utiliser uniquement les données relatives au contrat du gouvernement des États-Unis d'après lequel les données lui ont été fournies ou celles qui sont nécessaires à son exécution. Sauf dispositions contraires énoncées dans les présentes, l'utilisation, la divulgation, la reproduction, la modification, l'exécution, l'affichage des données sont interdits sans avoir obtenu le consentement écrit préalable de NetApp, Inc. Les droits de licences du Département de la Défense du gouvernement des États-Unis se limitent aux droits identifiés par la clause 252.227-7015(b) du DFARS (février 2014).

#### **Informations sur les marques commerciales**

NETAPP, le logo NETAPP et les marques citées sur le site<http://www.netapp.com/TM>sont des marques déposées ou des marques commerciales de NetApp, Inc. Les autres noms de marques et de produits sont des marques commerciales de leurs propriétaires respectifs.